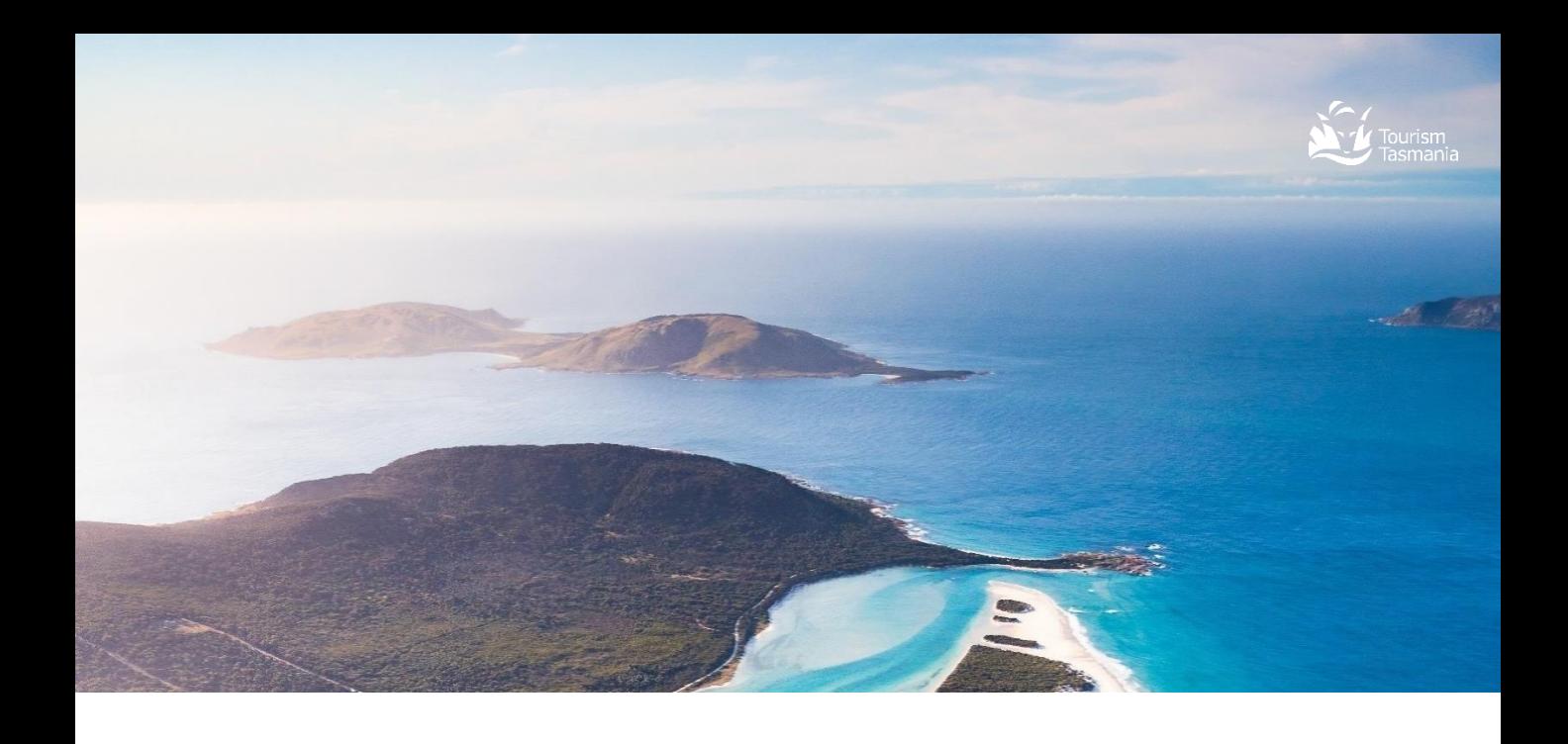

# **USER GUIDE** TVS ANALYSER

The TVS Analyser ([www.tvsanalyser.com.au](http://www.tvsanalyser.com.au/)) is a free, interactive, always-on and up-to-date dashboard for exploring visitation data for Tasmania.

Tourism Tasmania provides the TVS Analyser for the benefit all members of our community, industry and government.

Image: Flinders Island, Luke Tscharke

More Tasmanian tourism statistics are available on Tourism Tasmania's corporate website [www.tourismtasmania.com.au/research](http://www.tourismtasmania.com.au/research) and via the interactive TVS Analyser at [www.TVSAnalyser.com.au](http://www.tvsanalyser.com.au/)

### **TVS Analyser |** About the **data**

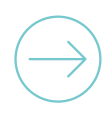

The Analyser presents data from the Tasmanian Visitor Survey [\(TVS](http://www.tourismtasmania.com.au/research/tvs)), Tourism Tasmania's principal source of visitor data. The TVS provides a profile of the characteristics, travel behaviour and expenditure of visitors to Tasmania.

The TVS is acknowledged as the most reliable source of statistical data on visitors to Tasmania, and is based on a annual sample of more than 9,000 visitors as they depart from Tasmania. The TVS counts visitors departing on scheduled air (all airlines) and sea (Spirit of Tasmania) services. Cruise visitors and Tasmanians are excluded.

The TVS Analyser also shows limited international visitor data sourced from the International Visitor Survey [\(IVS](https://www.tra.gov.au/international/ivs-methodology)). International is only shown on the landing page of the TVS Analyser. All other dashboards contain TVS data only.

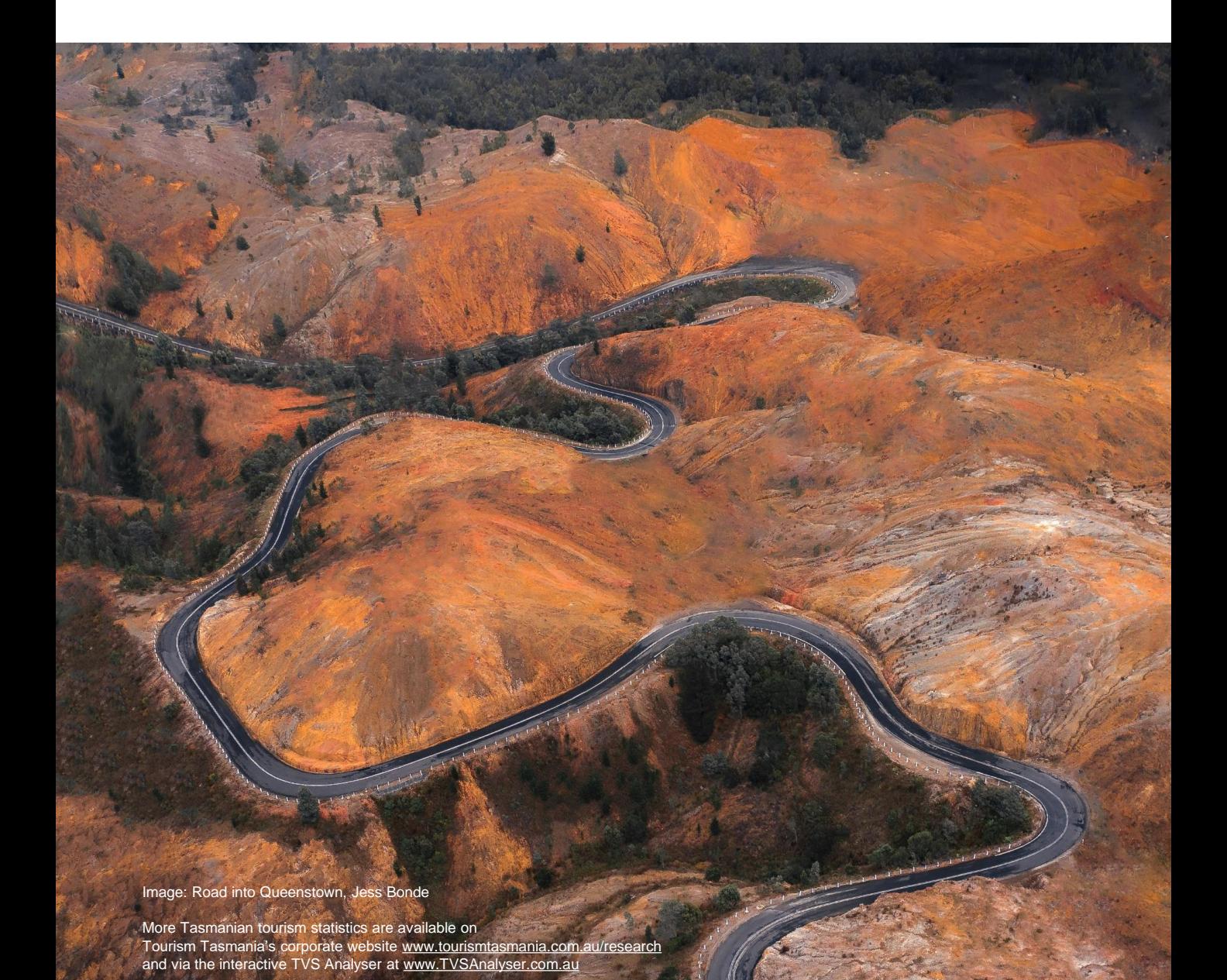

# **TVS Analyser | Navigating** the dashboard

The TVS Analyser dashboard features:

- A *Snapshot* landing page, and
- An additional 7 themed dashboards.

The *Snapshot* has popular key statistics for total and domestic visitation to Tasmania, while the other **7 themed pages** draw upon common popular themes, including:

- + Origin of visitors and their purpose of visit
- + Activities participated in during a visit to Tasmania
- + Places visited
- + Attractions
- + Accommodation types
- + Expenditure and nights, and
- + Interactive maps.

Data in each of the TVS Analyser dashboards are easily manipulated by *filters* to help answer queries.

These include:

- *Snapshot* **page:** limited filters, key statistics only;
- **7 themed pages:** 3 types of filters, allows deeper analysis.

Image: Wineglass Bay, Robert King Visuals

# **TVS Analyser |** *Snapshot* landing page

The *Snapshot* dashboard is the landing page of Tourism Tasmania's **[TVS Analyser](http://www.tvsanalyser.com.au/)**. This features key visitor statistics for total visitors (interstate + international) and interstate (Australian) visitors only.

**Data:** This page features both TVS data, and limited IVS data.

**Filters:** Limited filters; the main function of this dashboard is to present popular key stats in one place.

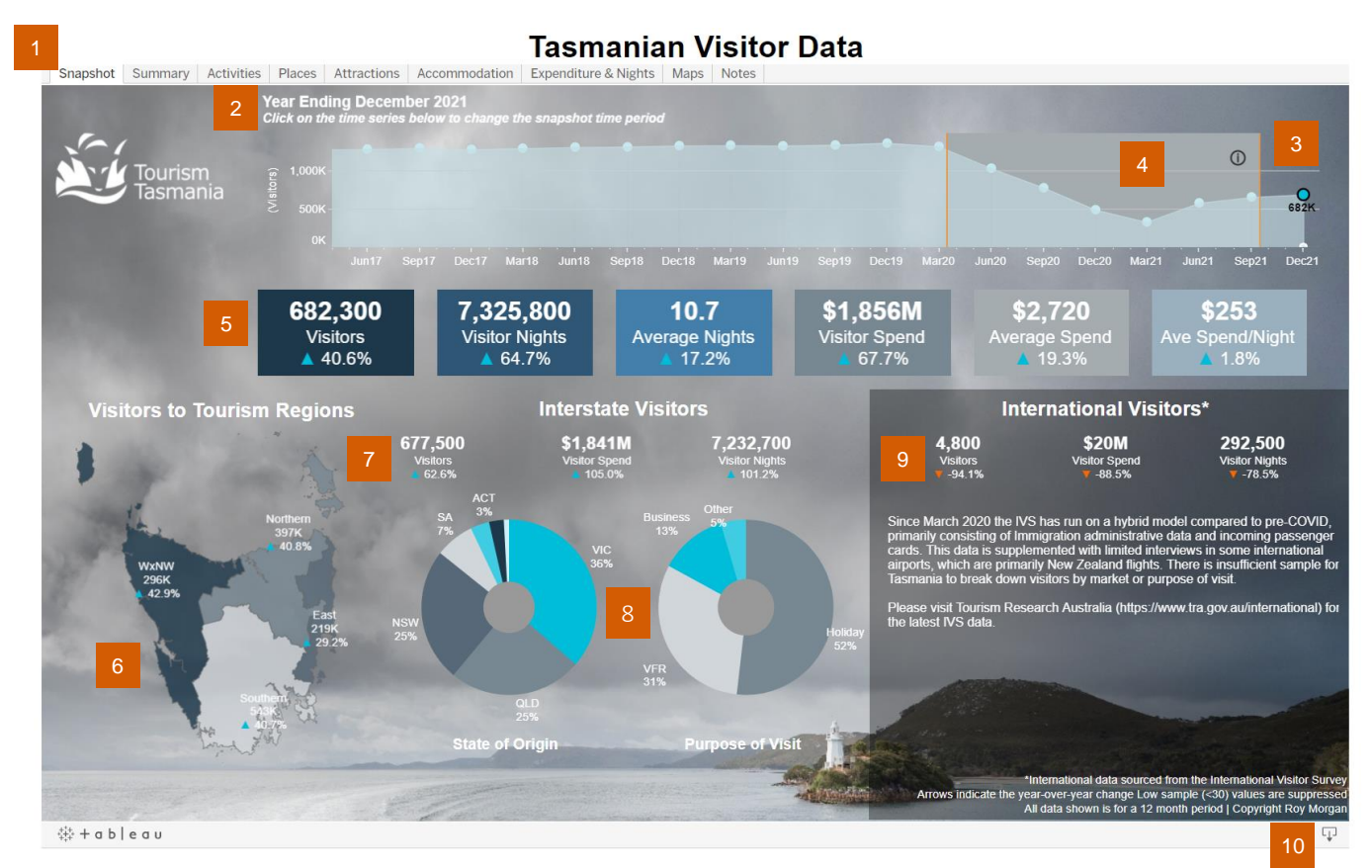

### *Snapshot* dashboard | **FEATURES & FILTERS**

- Tabs navigate between dashboard pages. The Snapshot dashboard appears first when accessing the TVS dashboard. This title is dynamic, updating based on filter selections. Line chart shows rolling year ending periods, by quarter. The line chart, and dashboard, defaults to the most current TVS data year ending period. **Filter**: Clicking any dot on the line chart will change the data on this page to filter by that selection. 5 Popular visitation stats for *total* visitors to Tasmania (interstate + international). Total visitors to Tasmania's tourism regions. Popular stats on interstate visitors (Australian residents). 6 The shaded area indicates when data collection was affected by COVID-19 (hover cursor over 'i' for more info). 4 **HOT TIPS** 10
- 8 Interstate visitation by origin and main purpose of visit.
- 9 International visitor data, sourced from the International Visitor Survey (IVS). By selecting March 2020 and prior to COVID-19 on the line chart, additional charts will appear.
	- Download the dashboard data via this icon: e.g., (Excel –'Cross Tab', images; PowerPoint)

 $\overline{\mathbb{Q}}$ 

- + **Hover your cursor** over the dashboard for further info, such as visitors, nights or spend, plus mode of departure (air/sea).
- + There is no 'back' or refresh button on the dashboards. Either reload the webpage, or click the selected filter again to undo.
- Sample sizes less than 30 are hidden from the dashboard. Therefore for some filter combinations will show blank areas.
- + Download the latest [Tasmanian Tourism Snapshot](https://www.tourismtasmania.com.au/research/tvs) for insights commentary from the TVS data.
- + **Symbols: % Change** upon the same period in the previous year.

# **TVS Analyser | Themed pages**

The **7 themed dashboard pages** provide further ability to filter and slice the TVS data. These pages all feature common functionality for filtering and exploring the data.

There are **four main types of filtering** that can be applied to these dashboards, which are outlined below using the *Summary* tab as an example:

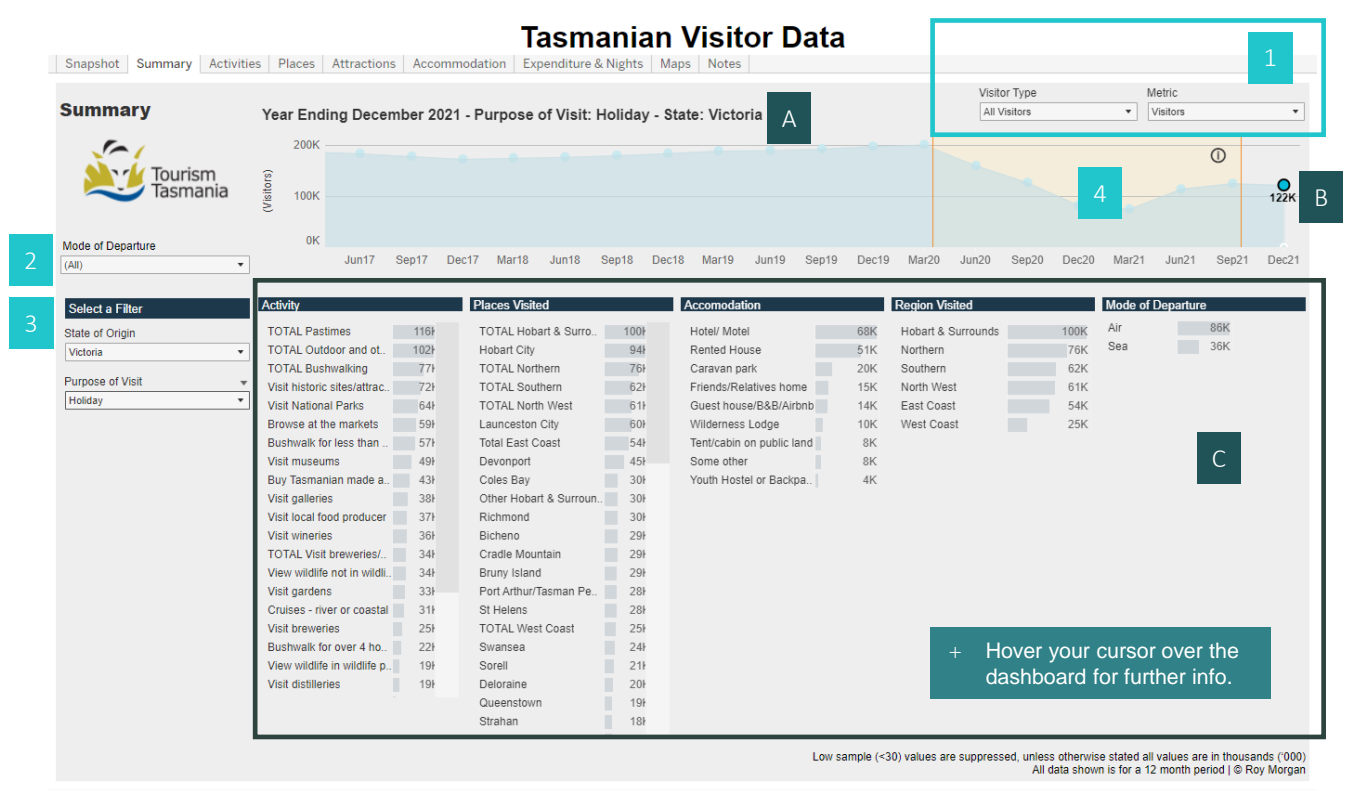

 $\oplus$  + a b | e a u

### Themed dashboards | **FILTERS**

#### **TOP RIGHT FILTERS:**

- + **Visitor Type**  from the drop-down filter you can select 'All Visitors' (Domestic & International), or Domestic (Australian). When loading pages this defaults to 'All Visitors'.
- **Metric –** filters between visitors (numbers of visitors), nights, % visitors (share), % nights. Some pages also include spend.

#### **MODE OF DEPARTURE FILTER:**

Mode of Departure from Tasmania. This offers all forms (All), scheduled air services (Air), and via the Spirit of Tasmania (Sea).

#### **LEFT SIDE DROP-DOWN FILTERS:**

- + **State of Origin –** Australian states & territories, or total domestic visitors.
- + **Purpose of Visit –** main purpose of trip.

#### **LINE CHART – TIME PERIOD FILTERS:**

Click the data points (dots) on the line chart to change the time period. Unless specified, these are year ending periods. (E.g., Dec-21 is the 12 months to December 2021, inclusive of December).

q.

The following dashboard features change in response to the applied filters:

- A **Title** is dynamic, updating based on filter selections.
- B **Line chart** shows the filters applied for year ending periods.
- **Popular metrics**, which vary across the pages. These can include: activities participated in at some point during their trip in Tasmania, places visited, accommodation types stayed in during their overall trip to Tasmania, tourism regions visited, mode of departure and demographics.

### **TVS Analyser | Example walk through**

The TVS Analyser can answer many of your Tasmanian visitor data questions, and the best way to start is to dive in and explore the filters and get familiar with the different options on each page.

### **Example: How many Victorian holiday visitors departed via the Spirit?**

The core parts of this question are popular metrics – state of origin, purpose of visit and mode of departure – and these can all be found on the **Summary** tab. There is further traveller behaviour detail on this page too, so you'll also find the activities they participated in, places visited, accommodation types used and tourism regions visited.

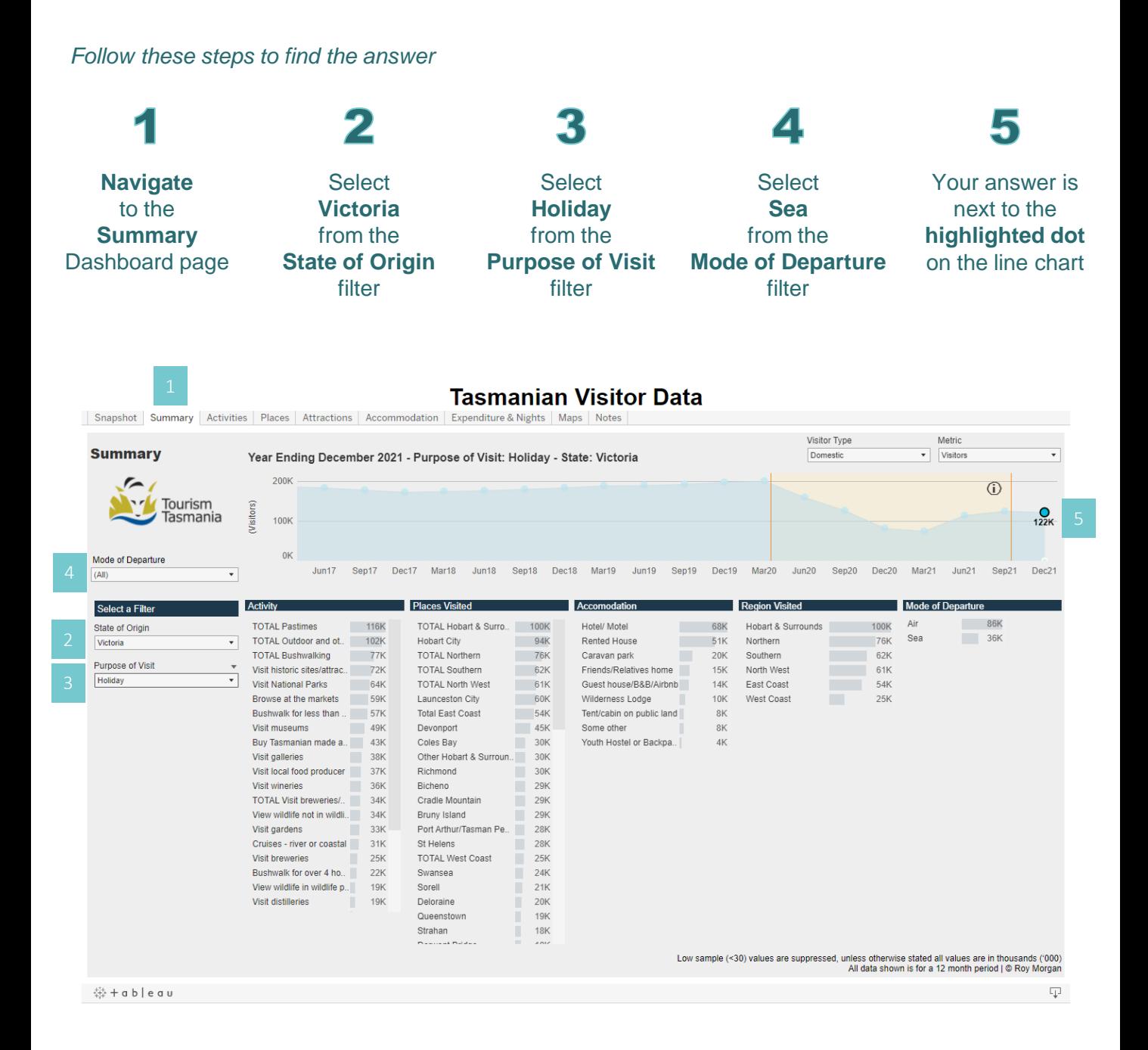

### **TVS Analyser |** Tips for **interpreting** the data

# **Dashboards will always show you a figure – be sure it's showing you what** *you* **wanted know**

#### **See a different time period**

You can choose another 12 months period by clicking any dot on the line chart.

#### **The page will time out**

After a few minutes of inactivity, the pages will time out; a refresh will activate if you click anything, but otherwise your view will remain static.

#### **Keep an eye on filters**

There are up to five filters on the pages, so it's easy to forget you've changed one or more. The metrics in the centre of the page can be clicked on, but they won't add any filtering.

#### **Some metrics are not mutually exclusive**

Importantly, visitors can only depart via sea **OR** air, and have only one purpose of visit. However, visitors can do more than one activity, or visit multiple places.